# **Selecting a media tray by location or media type**

When your printer has a Lower Tray Assembly, the printer accommodates three media trays at once. You can select a tray from the driver, the front panel, or use a PostScript utility file.

Regardless of which method you use, you can select media by choosing the location (tray or manual feed) or the type of media; only one can be selected at a time.

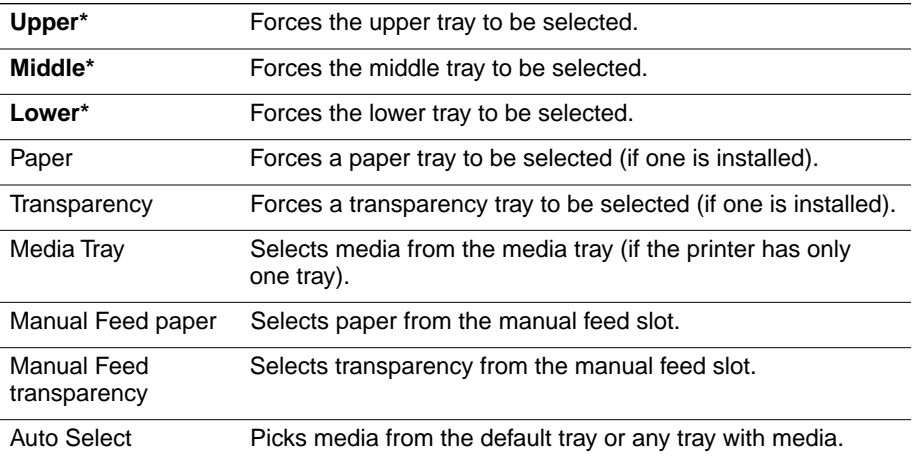

\* This selection only appears in the front panel if you have the optional Lower Tray Assembly installed.

### **Upper, Middle and Lower selections**

All of the selections are available in the printer driver and front panel. In addition, you can also select the **Upper**, **Middle**, or **Lower** tray by using a PostScript utility file (provided on the printer's CD-ROM and utility diskettes). If you make a selection by one of these methods, the printer picks media from the appropriate tray until that tray is empty. When that tray is empty, printing stops until the selected tray is filled.

## **Paper or Transparency**

If you specify a particular media type, the printer picks media from any tray loaded with that type. If the type requested is not available, the printer waits until it is available, and displays a message requesting that the appropriate type of media be loaded.

#### **AutoSelect**

You can also choose **AutoSelect** from the front panel or with a utility file. With **AutoSelect**, the printer picks media from the default tray (if it is filled and loaded) or any tray in the printer that has media loaded. When that tray is empty, the printer automatically picks from another tray if it is the same type and size of media tray.

#### **Manual Feed**

The printer driver and the front panel also allow you to choose the manual feed tray. In the front panel, the selections are Manual Feed: Paper and Manual Feed: Transparency. In the Macintosh driver, you select manual feed and media type separately. If no media is loaded in the manual feed tray when manual feed is selected, the printer waits 60 seconds before it flushes the job (the default timeout is 60 seconds).

**Note** *You can change the printer's tray-switching behavior by sending the appropriate utility file to the printer; however, media tray selections made in a driver take priority over selections made in either the front panel or by sending utility files to the printer.*